Hello

小伙伴们,上周小编带您熟悉了固定资产科目设置,大家有没有回去试试呢?

 上期干货发布后,就收到小伙伴的留言:计提的折旧借方科目,带部门对应折旧科 目,还是卡片折旧科目;还有小伙伴遇到,生成凭证没有带出对应折旧科目的情况 ?咋办呢?

好哒!今天小编带您玩转对应折旧科目~

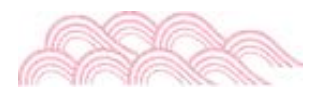

前言

来来来,先回顾一下上期给大家举的例子:

计提折旧:管理部门使用固定资产折旧为1600元。

借:管理费用 1600

贷:累计折旧 1600

 上期讲到,本例中的借方管理费用,是取【部门对应折旧科目】维护的内容 凭证折旧科目不对

## **智行理财网** 用友固定资产卡片修改(用友固定资产卡片修改咋操作)

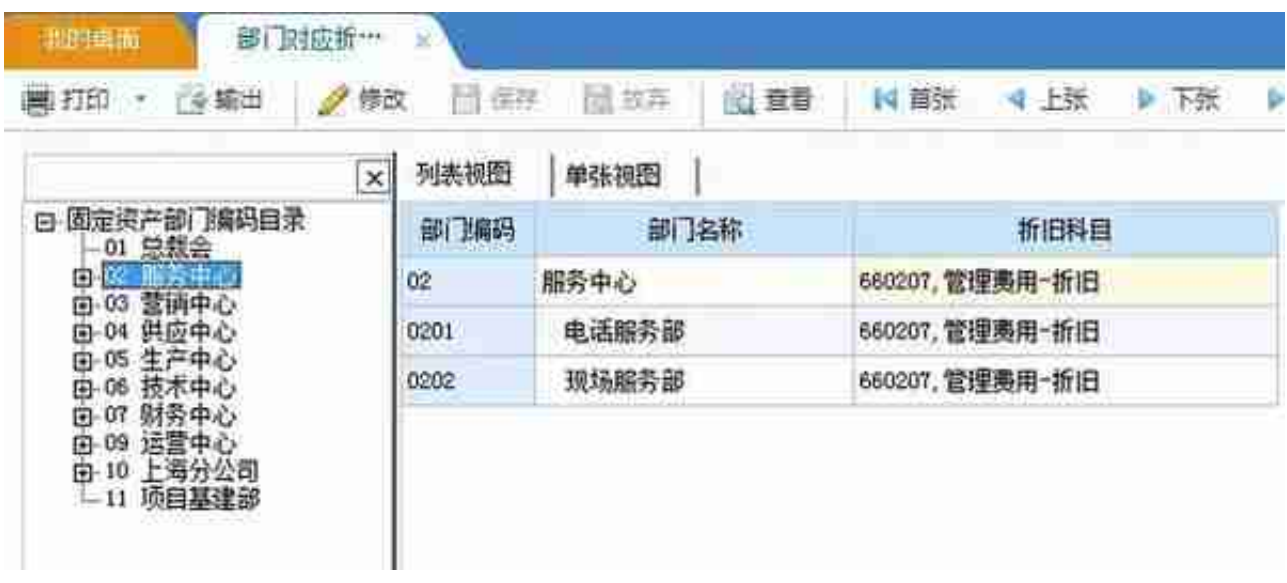

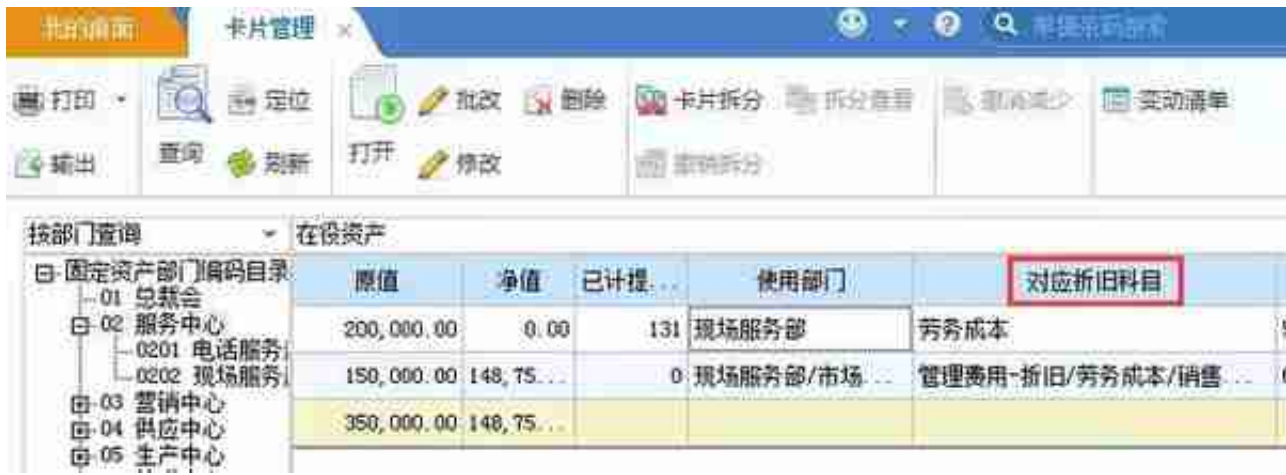

**【解决方案】**

如卡片上的科目不正确,可直接将卡片进行修改,然后重新计提折旧即可

JU

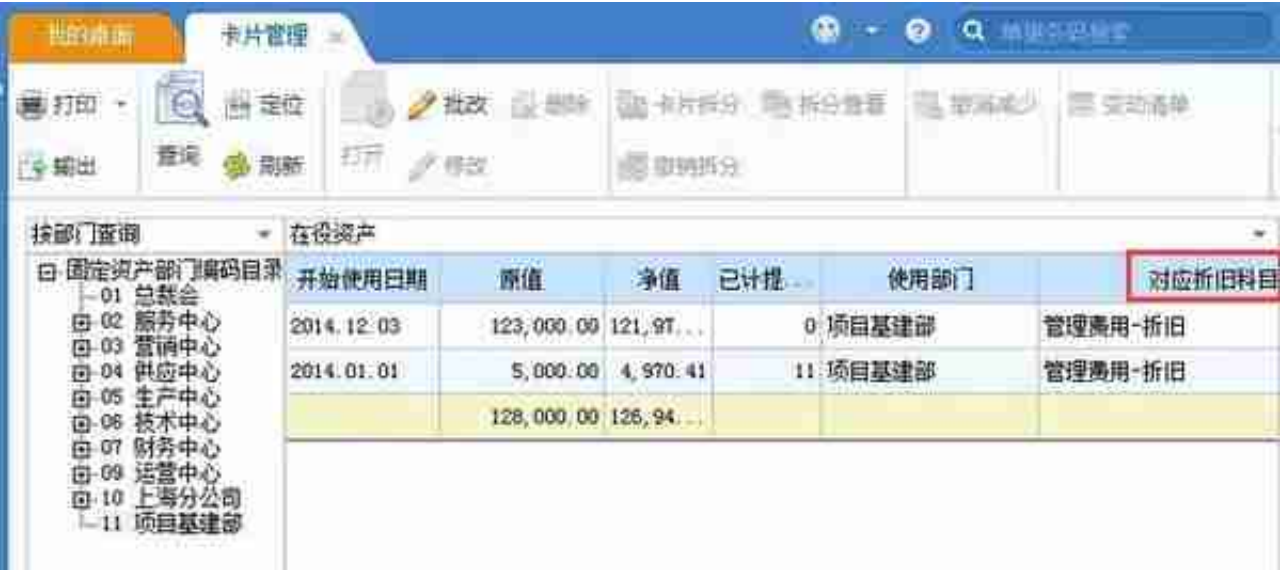

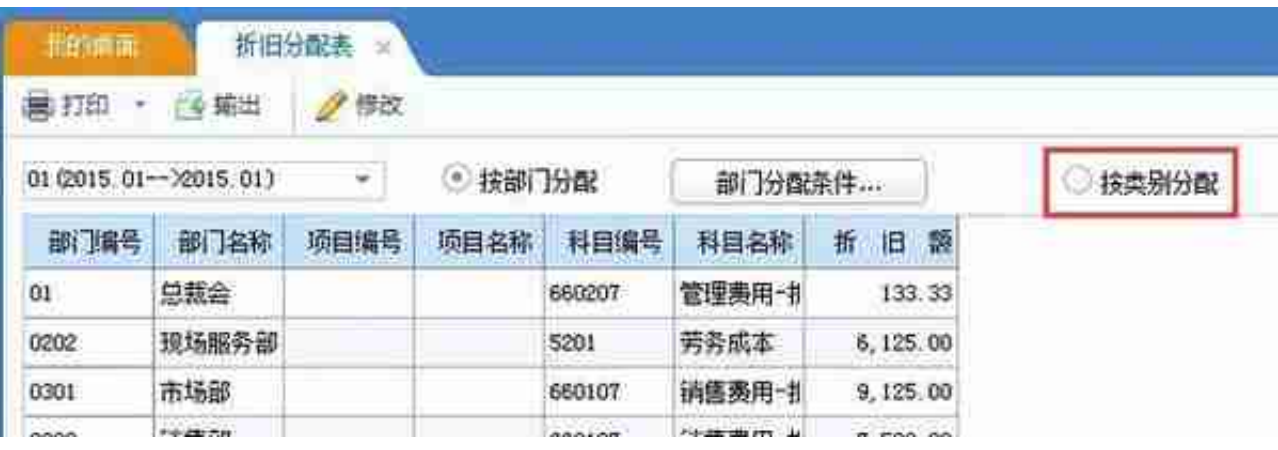

 **总结: 1 、制单科目带出顺序规则:卡片上的折旧科目>部门对应折旧科目 ;**

 **2、折旧分配表的界面需更新,则通过按部门分配和按类别分配切换下 。**

好啦,固定资产资产的科目设置相关就介绍到这啦; 小伙伴们学会了吗? 如果有不懂的问题,欢迎底部留言哦~